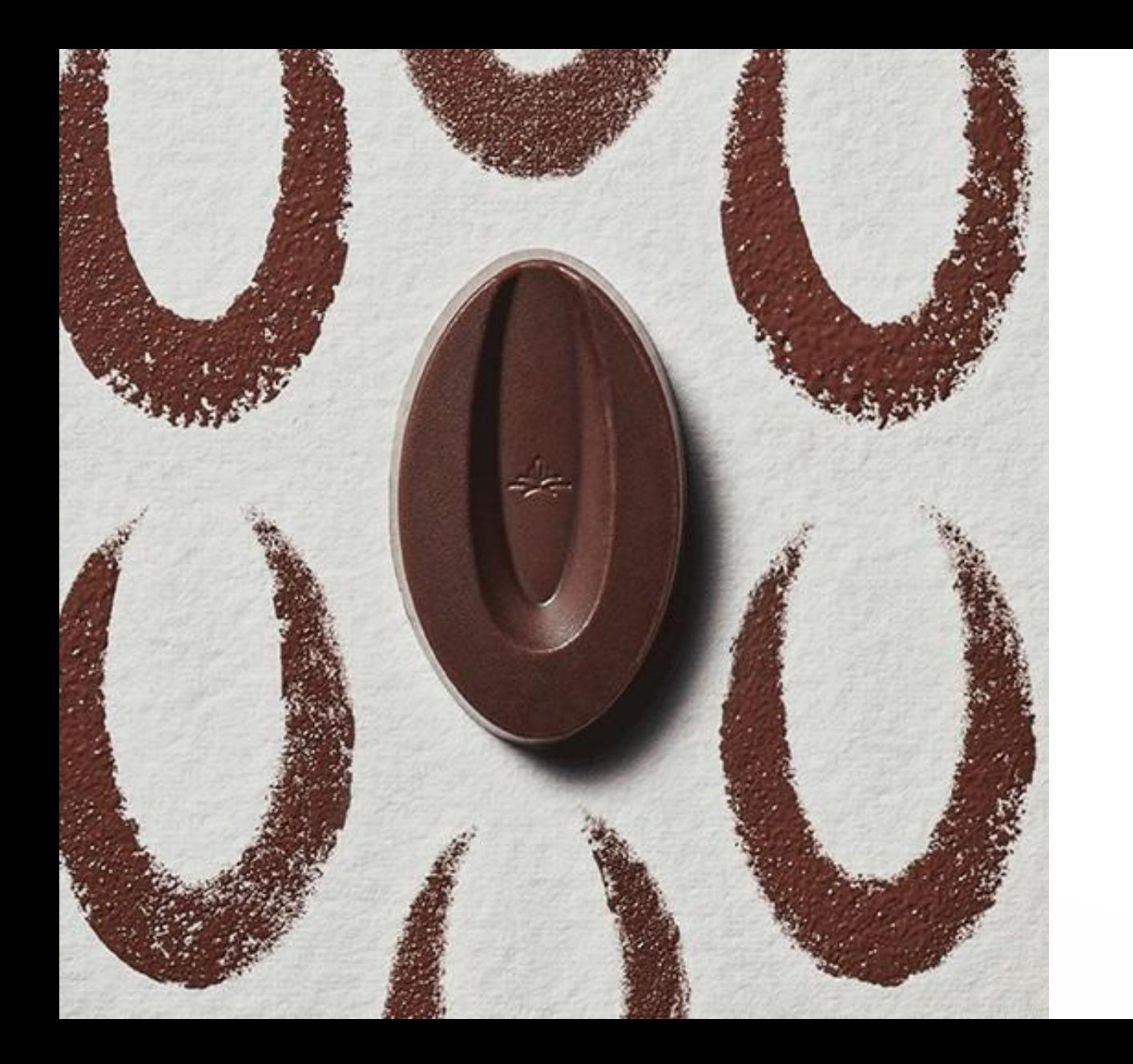

# **LES BASIQUES** DE PRINTED VALRHONA

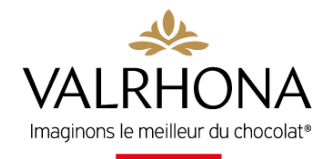

# **LES BASIQUES DE PRINTED VALRHONA**

Ce nouveau service proposé exclusivement à vous clients Valrhona va vous permettre d'animer facilement et rapidement votre boutique tout au long de l'année.

Pour animer votre établissement tout au long de l'année et pour vous démarquer de la concurrence, votre communication est essentielle !

C'est pourquoi nous mettons à votre disposition **Printed Valrhona** , qui vous permettra de personnaliser et d'imprimer à la demande vos outils de communication. Posters, vitrophanies, stickers, kits prédéfinis… de nombreux supports et designs sont disponibles !

**A VOUS DE JOUER !**

Accès rapide [LE SERVICE](#page-2-0) [SE CONNECTER](#page-5-0) [DÉMONSTRATION](#page-6-0) [FAQ](#page-12-0)

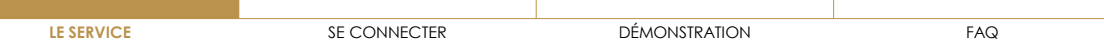

# <span id="page-2-0"></span>**LES OFFRES DE PRINTED VALRHONA**

Sur le service, vous pouvez retrouver deux types d'offres :

- Produits à l'unité
- Kits prédéfinis

**Le mise en place des kits a été conçue pour vous simplifier la vie et de vous aider à ne pas oublier un point de contact pour maximiser l'impact de votre communication en boutique.**

Le second avantage des kits est une offre tarifaire dégressive et attractive : plus vous animer votre boutique moins le kit à l'unité vous reviendra cher :

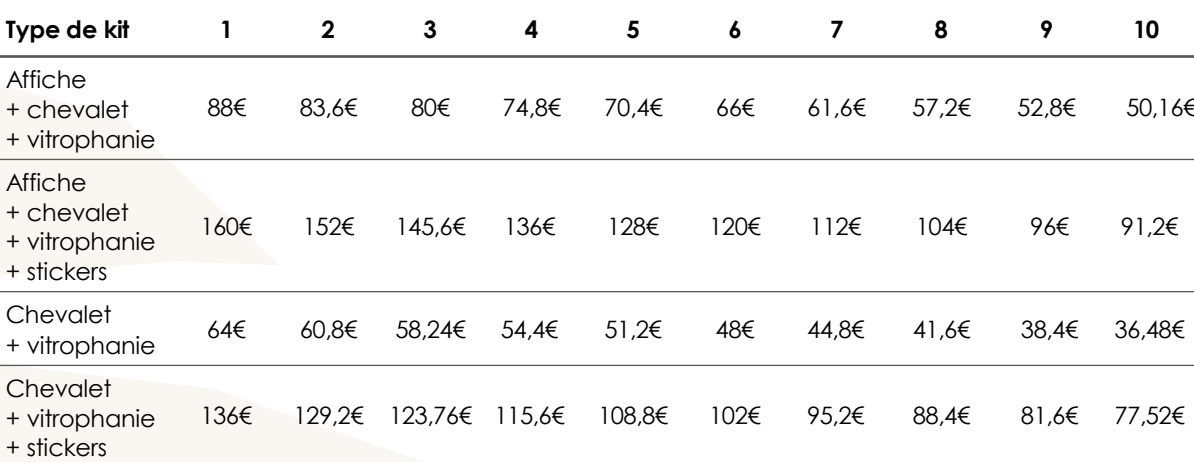

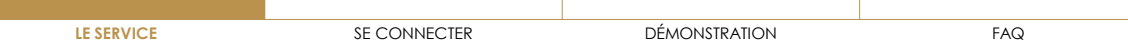

# **LES CONDITIONS** DE PAIEMENT

En tant que **service Valrhona**, vous pourrez ainsi accéder à l'outil **Printed Valrhona** et payer la prestation via **facture Valrhona**.

Vous n'avez ainsi pas d'avance de frais à faire.

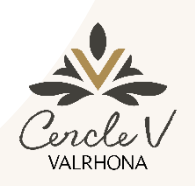

### **Client Cercle V**

- Payer vos personnalisations avec vos points fèves uniquement si votre solde couvre la totalité de votre commande.
- Remise fidélité maintenue

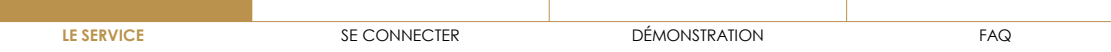

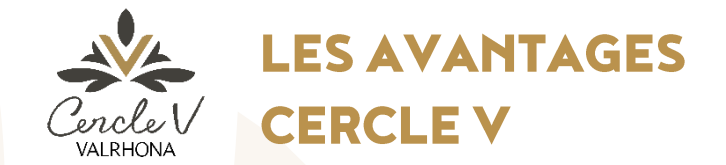

**Clients Cercle V**, retrouvez tous **vos avantages** sur ce service

# **1 2 VOS REMISES FIDÉLITÉ**

- Gold 4%
- Silver 3%
- Bronze 2%

### **FRAIS DE PORT OFFERTS**

Gratuité sur les frais de port sans minimum de commande

### **3 EXCLUSIVITÉ**<br>Designs réservés **EXCLUSIVITÉ**

uniquement aux clients du programme (temps forts, engagement traçabilité, utilisation du logo Valrhona, …)

## **UTILISATION POINTS FÈVES**

Paiement possible avec le solde de points fèves disponibles (si celui-ci couvre la totalité de la commande)

[LE SERVICE](#page-2-0) **[SE CONNECTER](#page-5-0)** [DÉMONSTRATION](#page-6-0) [FAQ](#page-12-0)

## <span id="page-5-0"></span>**SE CONNECTER**

Vous pouvez accéder au service de 2 façon différentes :

1/ en vous rendant directement sur **printed.valrhona.com**

2/ depuis **l'onglet « nos services pro » sur valrhona.com**, cliquez sur Printed Valrhona

Pour vous connecter, vous devez utiliser vos identifiants valrhona.com

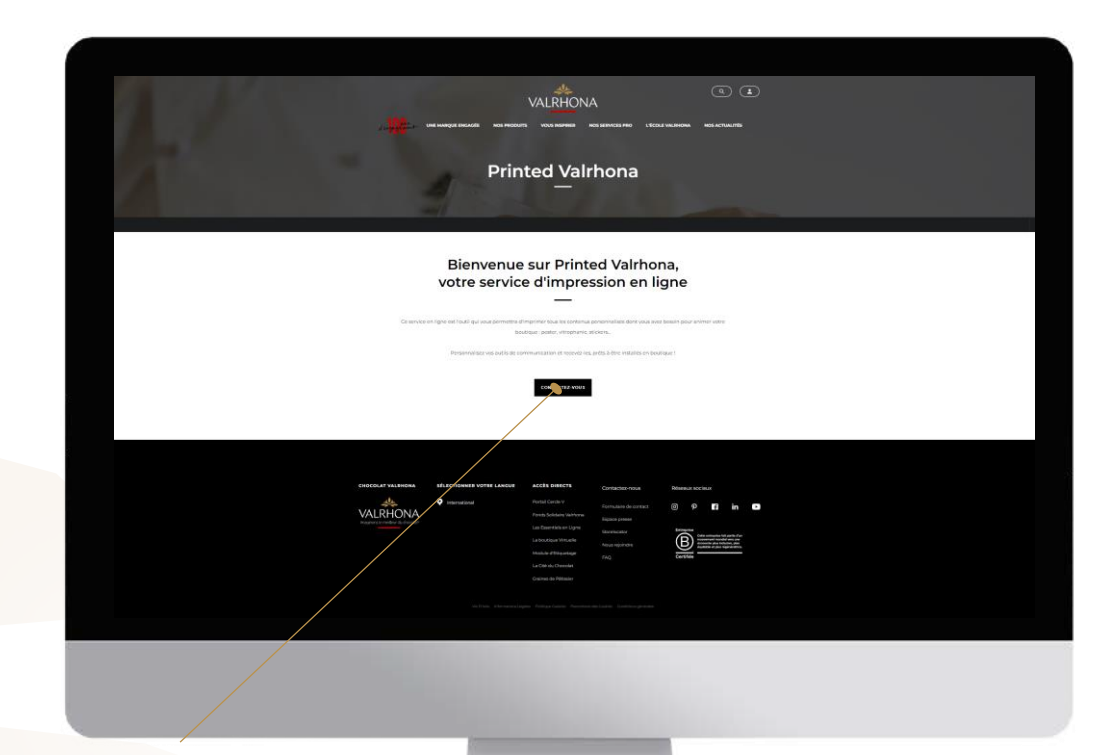

**Cliquez sur « connectez-vous »**

<span id="page-6-0"></span>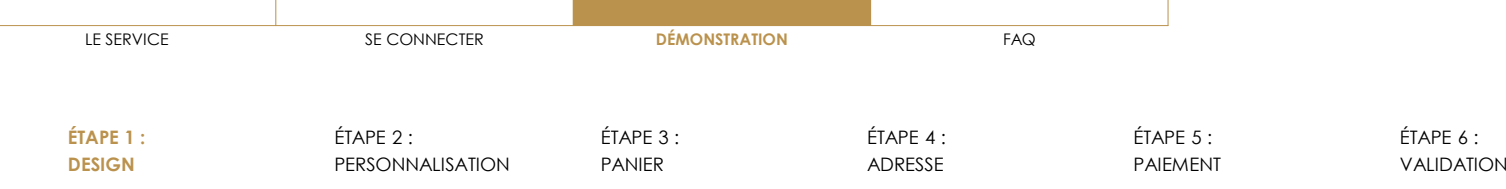

### **CHOISISSEZ VOS DESIGNS À PERSONNALISER**

Utilisez **les filtres** et cliquez sur « rechercher » pour trouver facilement des designs qui correspondent à vos attentes

### **Sélectionnez le design choisi en cliquant dessus**

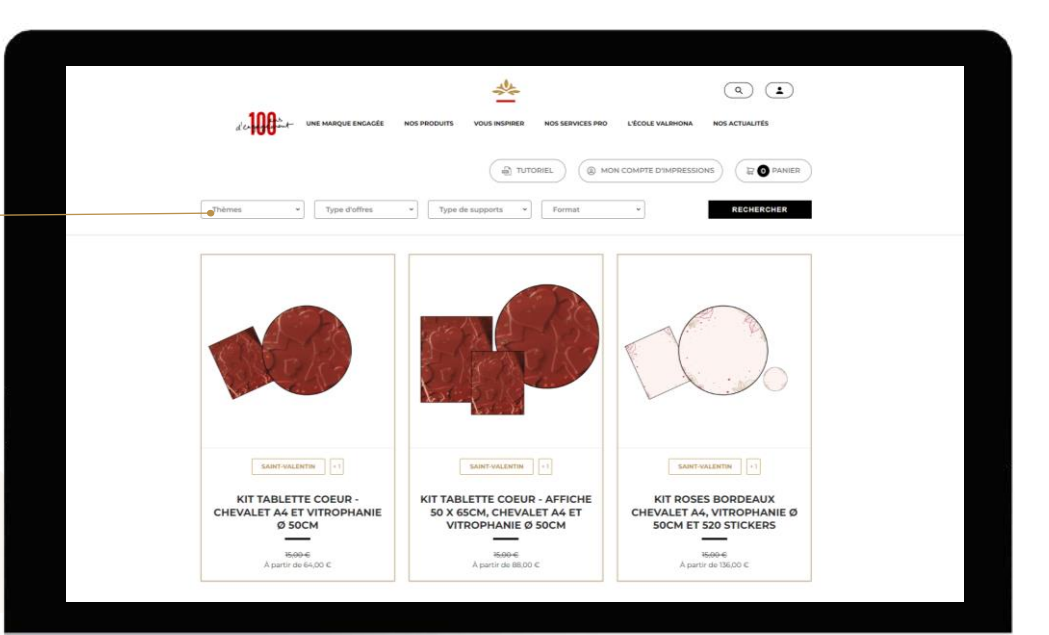

C2

<span id="page-7-0"></span>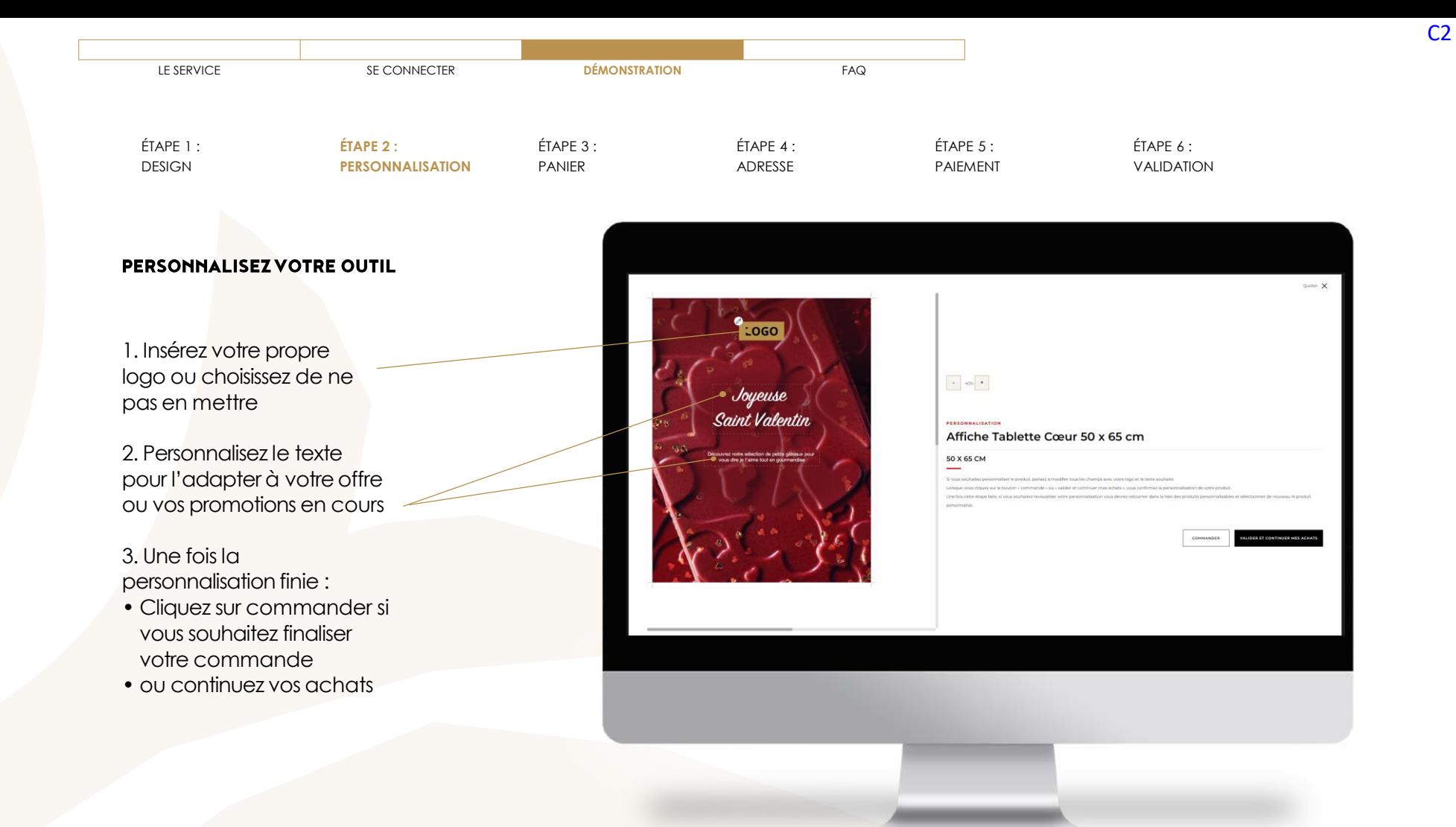

<span id="page-8-0"></span>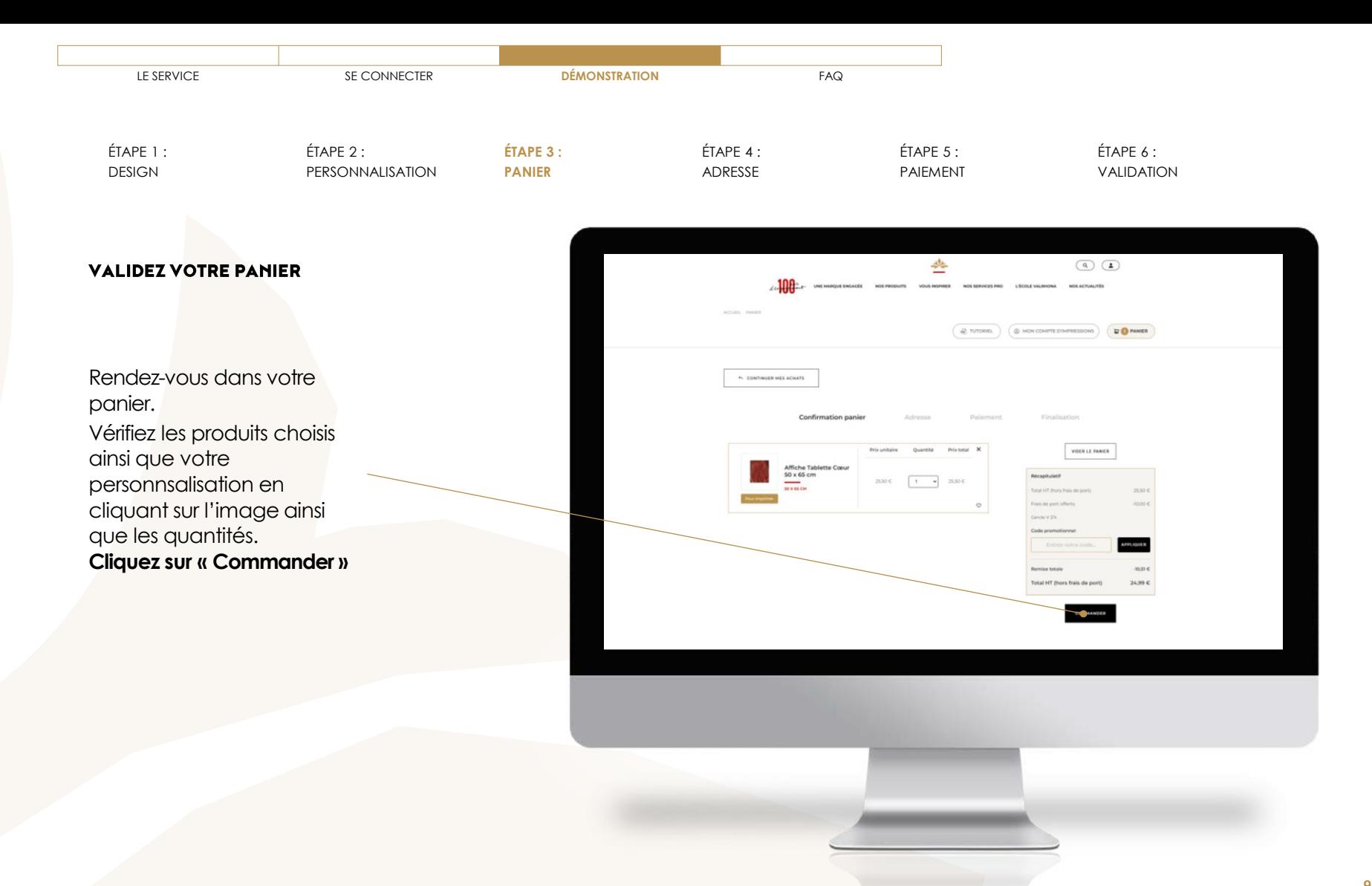

**9**

C2

<span id="page-9-0"></span>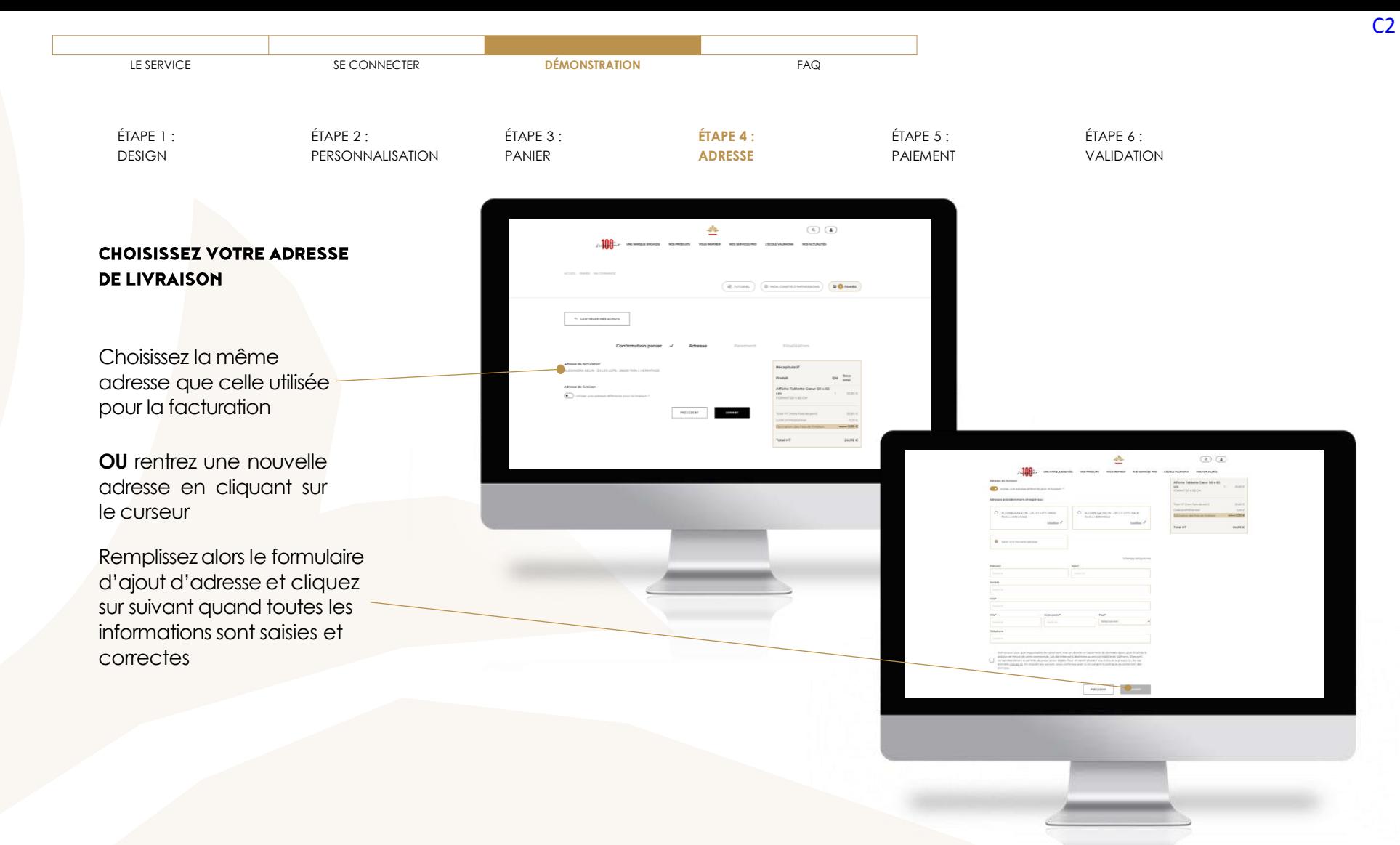

<span id="page-10-0"></span>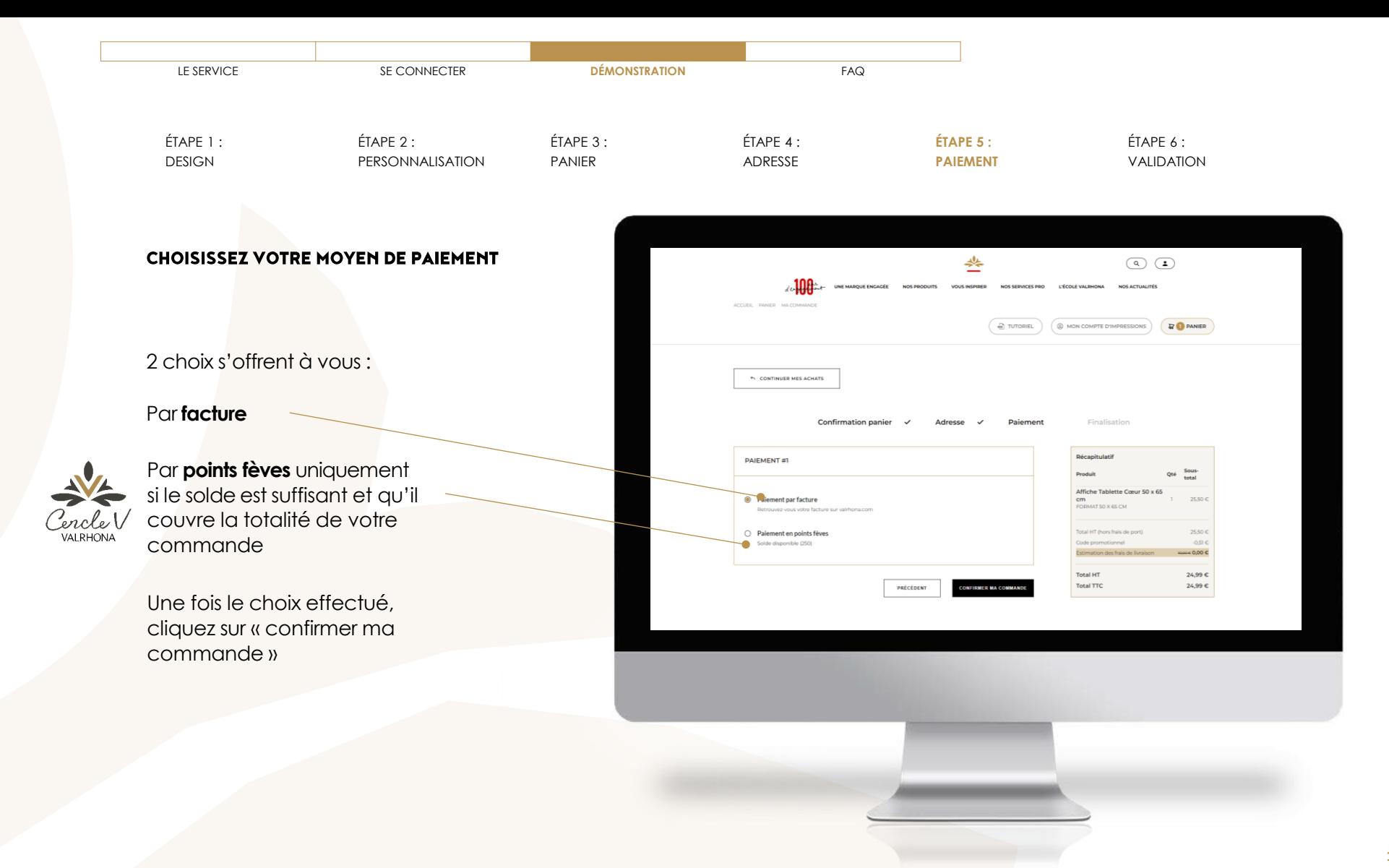

C2

<span id="page-11-0"></span>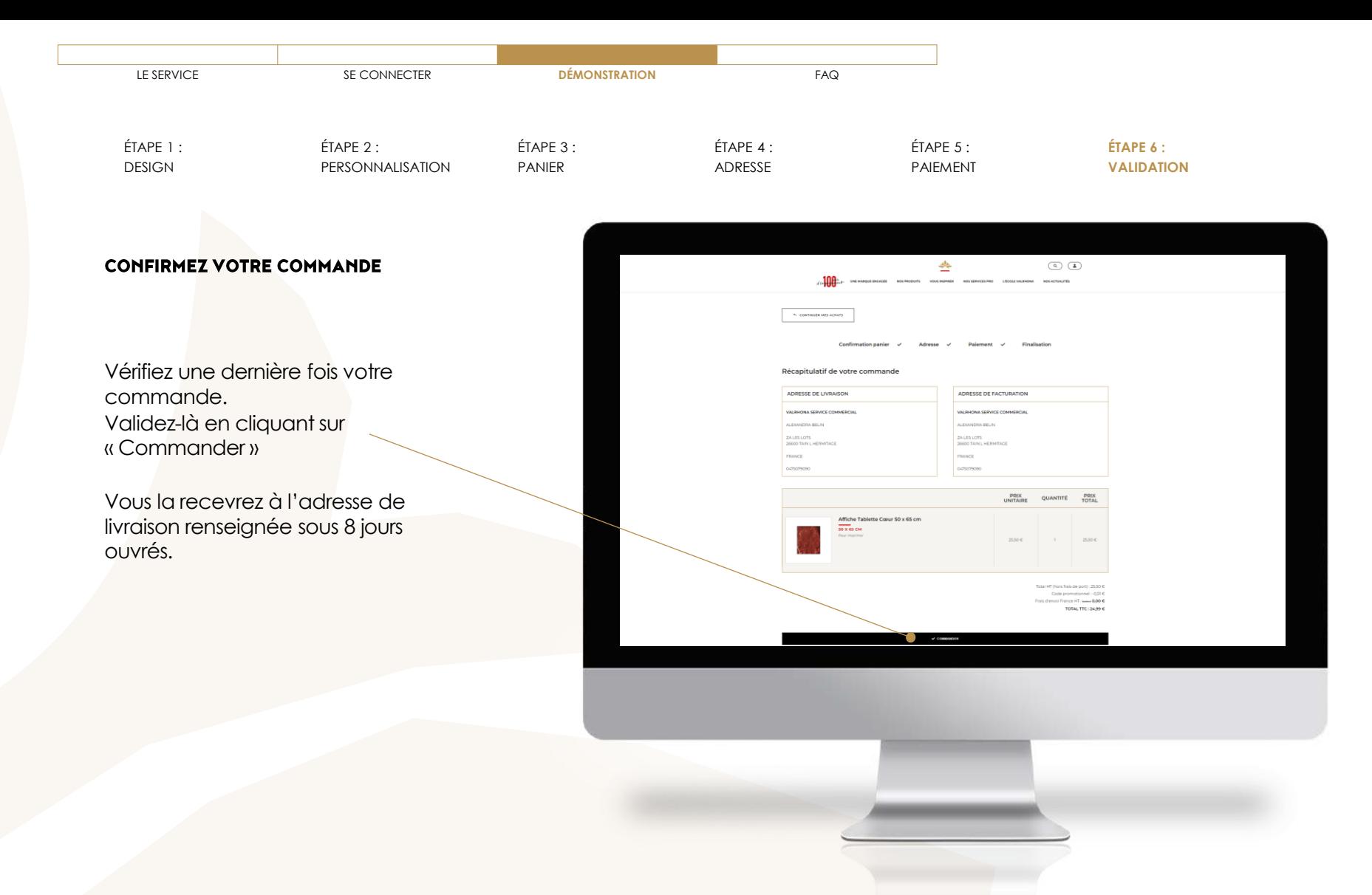

<span id="page-12-0"></span>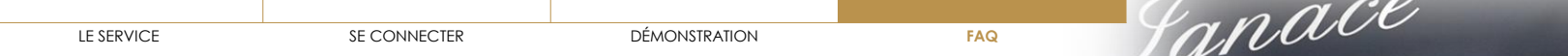

- ˃ EN QUOI **[CONSISTE PRINTED](#page-13-0) VALRHONA ?**
- ˃ COMMENT **[SE CONNECTER](#page-14-0)** À PRINTED VALRHONA ?
- ˃ J'AI **[OUBLIÉ MON MOT DE PASSE](#page-15-0)**
- ˃ COMMENT **[PERSONNALISER UN OUTIL](#page-16-0)** ?
- ˃ COMMENT **SUPPRIMER** [UN OUTIL DÉJÀ PERSONNALISÉ ?](#page-17-0)
- ˃ COMMENT **MODIFIER** [UN OUTIL DÉJÀ PERSONNALISÉ ?](#page-18-0)
- ˃ EST-IL POSSIBLE DE **TÉLÉCHARGER UN OUTIL** [SANS GÉNÉRER D'IMPRESSION ?](#page-19-0)
- ˃ [OÙ RETROUVER MA](#page-20-0) **FACTURE** ?
- ˃ COMMENT **[AJOUTER MON LOGO](#page-21-0)** ?
- ˃ QUAND VAIS-JE **RECEVOIR** [MA COMMANDE ?](#page-22-0)
- ˃ QUELS SONT MES **[MOYENS DE PAIEMENT](#page-23-0)** ?
- ˃ COMBIEN DE **[TEMPS SONT CONSERVÉS MES PRODUITS PERSONNALISÉS](#page-24-0)** DANS MON PANIER ?
- ˃ LE **[FOND DE MON LOGO](#page-25-0)** RESTE **BLANC**, COMMENT FAIRE ?
- ˃ [JE RENCONTRE DES](#page-26-0) **DIFFICULTÉS**, QUI PUIS-JE **CONTACTER** ?
- ˃ Y-A-T-IL UN **[MINIMUM DE COMMANDE](#page-27-0)** ?

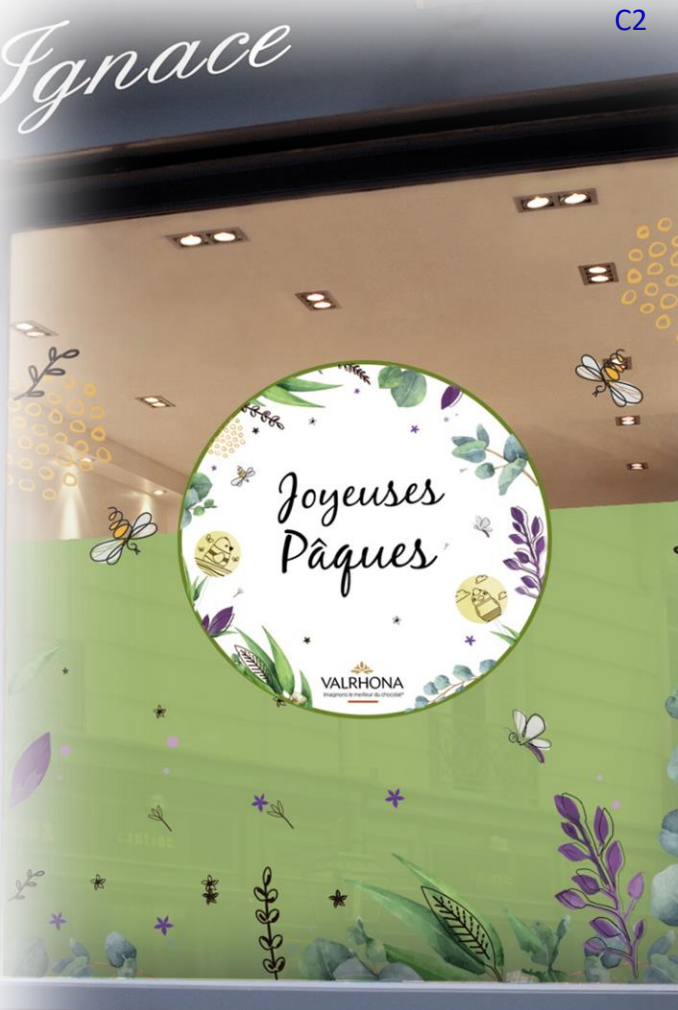

<span id="page-13-0"></span>Pour animer votre établissement pendant et hors temps forts et pour vous démarquer de la concurrence, votre communication est essentielle ! C'est pourquoi nous mettons à votre disposition le service de personnalisation de contenus 'impression, qui vous permettra d'imprimer à la demande vos outils de communication.

**Posters, vitrophanies, … de nombreux supports sont disponibles**

- ˃ COMMENT **[SE CONNECTER](#page-14-0)** À PRINTED VALRHONA ?
- ˃ J'AI **[OUBLIÉ MON MOT DE PASSE](#page-15-0)**
- ˃ COMMENT **[PERSONNALISER UN OUTIL](#page-16-0)** ?
- ˃ COMMENT **SUPPRIMER** [UN OUTIL DÉJÀ PERSONNALISÉ ?](#page-17-0)
- ˃ COMMENT **MODIFIER** [UN OUTIL DÉJÀ PERSONNALISÉ ?](#page-18-0)
- ˃ EST-IL POSSIBLE DE **TÉLÉCHARGER UN OUTIL** [SANS GÉNÉRER D'IMPRESSION ?](#page-19-0)
- ˃ [OÙ RETROUVER MA](#page-20-0) **FACTURE** ?
- ˃ COMMENT **[AJOUTER MON LOGO](#page-21-0)** ?
- ˃ QUAND VAIS-JE **RECEVOIR** [MA COMMANDE ?](#page-22-0)
- ˃ QUELS SONT MES **[MOYENS DE PAIEMENT](#page-23-0)** ?
- ˃ COMBIEN DE **[TEMPS SONT CONSERVÉS MES PRODUITS PERSONNALISÉS](#page-24-0)** DANS MON PANIER ?
- ˃ LE **[FOND DE MON LOGO](#page-25-0)** RESTE **BLANC**, COMMENT FAIRE ? **<sup>14</sup>**

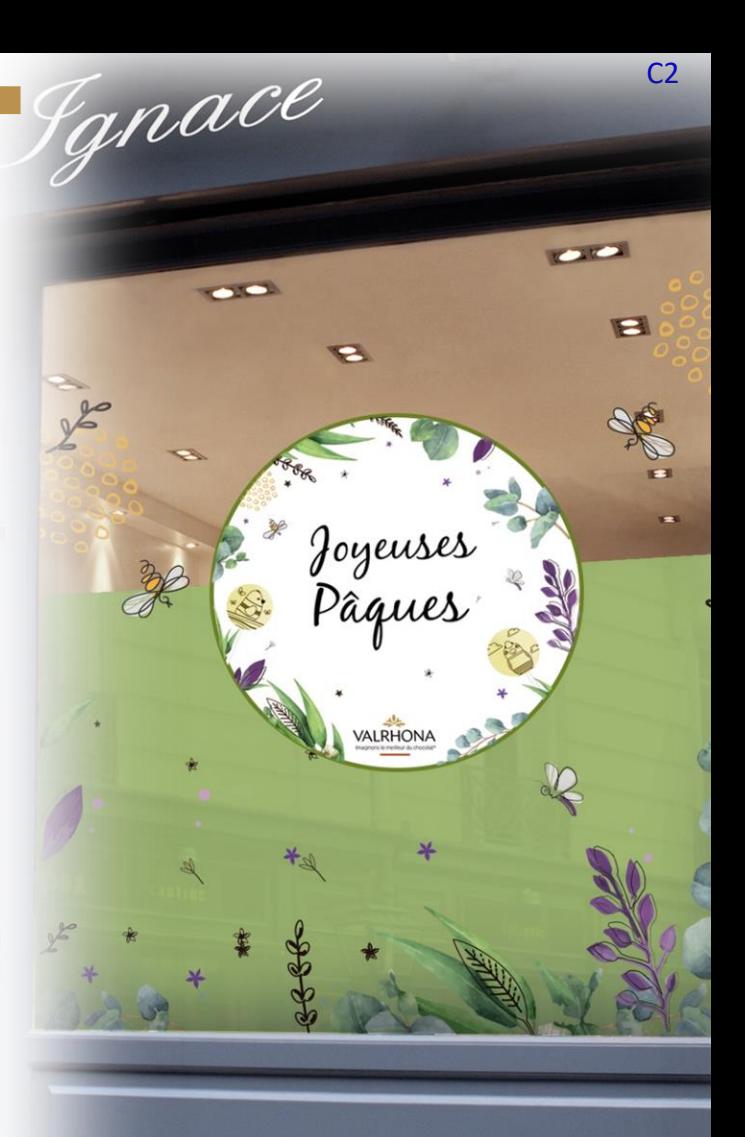

### <span id="page-14-0"></span>˃ EN QUOI **[CONSISTE PRINTED](#page-13-0) VALRHONA ?**

### ▼ COMMENT **[SE CONNECTER](#page-14-0)** À PRINTED VALRHONA ?

Il vous suffit de vous rendre directement sur **printed.valrhona.com** et de vous connecter avec les mêmes identifiants et mot de passe que ceux que vous utilisez pour valrhona.com et les autres sites de services. Si vous êtes déjà connecté sur valrhona.com en cliquant sur « connectez-vous » vous arriverez directement sur le service.

### ˃ J'AI **[OUBLIÉ MON MOT DE PASSE](#page-15-0)**

- ˃ COMMENT **[PERSONNALISER UN OUTIL](#page-16-0)** ?
- ˃ COMMENT **SUPPRIMER** [UN OUTIL DÉJÀ PERSONNALISÉ ?](#page-17-0)
- ˃ COMMENT **MODIFIER** [UN OUTIL DÉJÀ PERSONNALISÉ ?](#page-18-0)
- ˃ EST-IL POSSIBLE DE **TÉLÉCHARGER UN OUTIL** [SANS GÉNÉRER D'IMPRESSION ?](#page-19-0)
- ˃ [OÙ RETROUVER MA](#page-20-0) **FACTURE** ?
- ˃ COMMENT **[AJOUTER MON LOGO](#page-21-0)** ?
- ˃ QUAND VAIS-JE **RECEVOIR** [MA COMMANDE ?](#page-22-0)
- ˃ QUELS SONT MES **[MOYENS DE PAIEMENT](#page-23-0)** ?
- ˃ COMBIEN DE **[TEMPS SONT CONSERVÉS MES PRODUITS PERSONNALISÉS](#page-24-0)** DANS MON PANIER ?
- ˃ LE **[FOND DE MON LOGO](#page-25-0)** RESTE **BLANC**, COMMENT FAIRE ?
- ˃ [JE RENCONTRE DES](#page-26-0) **DIFFICULTÉS**, QUI PUIS-JE **CONTACTER** ?

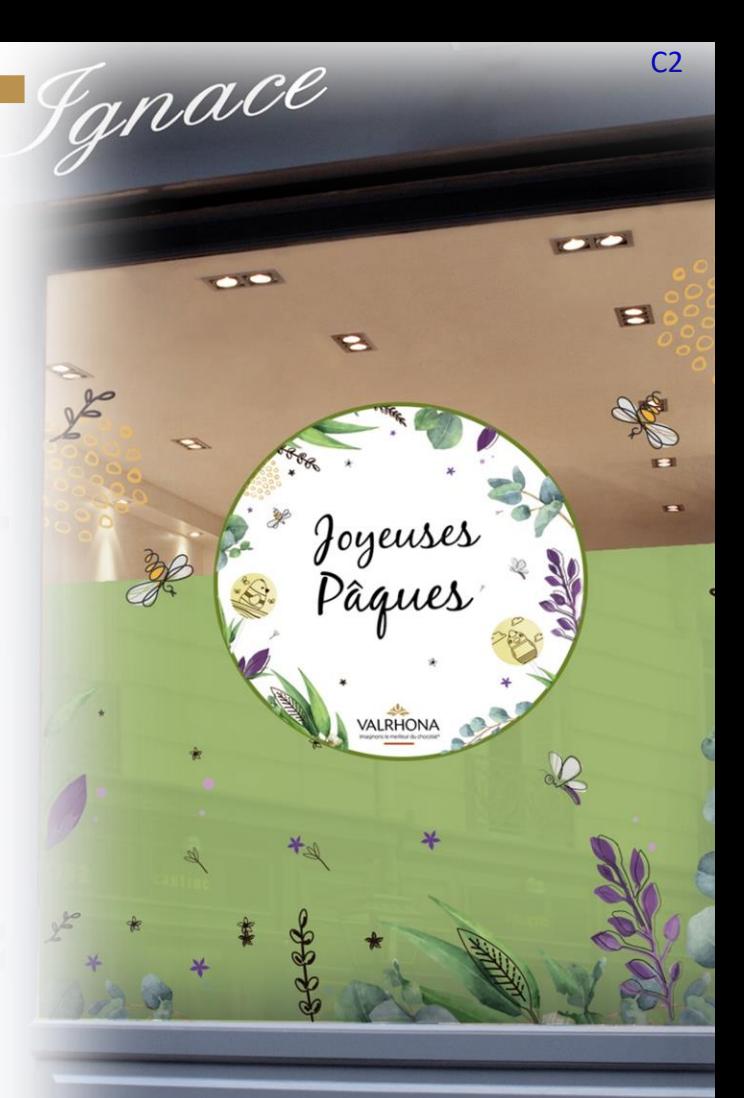

- <span id="page-15-0"></span>˃ EN QUOI **[CONSISTE PRINTED](#page-13-0) VALRHONA ?**
- ˃ COMMENT **[SE CONNECTER](#page-14-0)** À PRINTED VALRHONA ?

### ▼ J'AI **[OUBLIÉ MON MOT DE PASSE](#page-15-0)**

Cliquez simplement sur « mot de passe oublié ».

Vous devrez alors entrer votre adresse mail de connexion et confirmer que vous n'êtes pas un robot en cochant la case. Un mail avec un lien arrivera dans votre boîte mail afin de regénérer votre mot de passe.

Pensez à bien vérifier vos spams ou courriers indésirables.

**ATTENTION :** il s'agira du nouveau mot de passe pour tous les services Valrhona soit les Essentiels en ligne, la boutique virtuelle et l'étiquetage réglementaire.

- ˃ COMMENT **[PERSONNALISER UN OUTIL](#page-16-0)** ?
- ˃ COMMENT **SUPPRIMER** [UN OUTIL DÉJÀ PERSONNALISÉ ?](#page-17-0)
- ˃ COMMENT **MODIFIER** [UN OUTIL DÉJÀ PERSONNALISÉ ?](#page-18-0)
- ˃ EST-IL POSSIBLE DE **TÉLÉCHARGER UN OUTIL** [SANS GÉNÉRER D'IMPRESSION ?](#page-19-0)
- ˃ [OÙ RETROUVER MA](#page-20-0) **FACTURE** ?
- ˃ COMMENT **[AJOUTER MON LOGO](#page-21-0)** ?
- ˃ QUAND VAIS-JE **RECEVOIR** [MA COMMANDE ?](#page-22-0)
- ˃ QUELS SONT MES **[MOYENS DE PAIEMENT](#page-23-0)** ?
- ˃ COMBIEN DE **[TEMPS SONT CONSERVÉS MES PRODUITS PERSONNALISÉS](#page-24-0)** DANS MON PANIER ?
- ˃ LE **[FOND DE MON LOGO](#page-25-0)** RESTE **BLANC**, COMMENT FAIRE ?

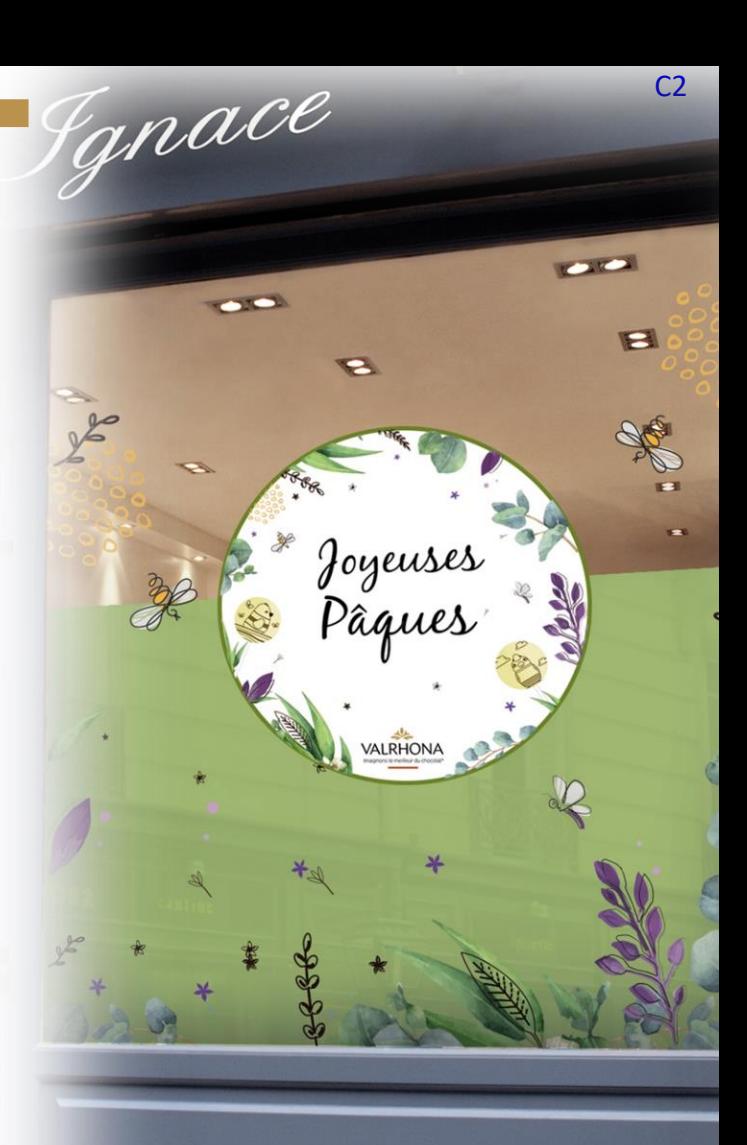

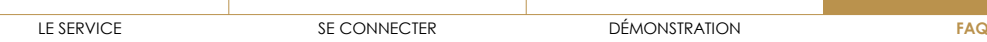

- <span id="page-16-0"></span>˃ EN QUOI **[CONSISTE PRINTED](#page-13-0) VALRHONA ?**
- ˃ COMMENT **[SE CONNECTER](#page-14-0)** À PRINTED VALRHONA ?
- ˃ J'AI **[OUBLIÉ MON MOT DE PASSE](#page-15-0)**
- **V** COMMENT **PERSONNALISER UN OUTIL** ?

Rendez-vous dans la liste des produits, sélectionnez un outil, cliquez sur personnaliser. Vous pouvez alors mettre votre logo et changer le texte.

- ˃ COMMENT **SUPPRIMER** [UN OUTIL DÉJÀ PERSONNALISÉ ?](#page-17-0)
- ˃ COMMENT **MODIFIER** [UN OUTIL DÉJÀ PERSONNALISÉ ?](#page-18-0)
- ˃ EST-IL POSSIBLE DE **TÉLÉCHARGER UN OUTIL** [SANS GÉNÉRER D'IMPRESSION ?](#page-19-0)
- ˃ [OÙ RETROUVER MA](#page-20-0) **FACTURE** ?
- ˃ COMMENT **[AJOUTER MON LOGO](#page-21-0)** ?
- ˃ QUAND VAIS-JE **RECEVOIR** [MA COMMANDE ?](#page-22-0)
- ˃ QUELS SONT MES **[MOYENS DE PAIEMENT](#page-23-0)** ?
- ˃ COMBIEN DE **[TEMPS SONT CONSERVÉS MES PRODUITS PERSONNALISÉS](#page-24-0)** DANS MON PANIER ?
- ˃ LE **[FOND DE MON LOGO](#page-25-0)** RESTE **BLANC**, COMMENT FAIRE ?
- **[JE RENCONTRE DES](#page-26-0) DIFFICULTÉS, QUI PUIS-JE CONTACTER ?**
- ˃ Y-A-T-IL UN **[MINIMUM DE COMMANDE](#page-27-0)** ? **17**

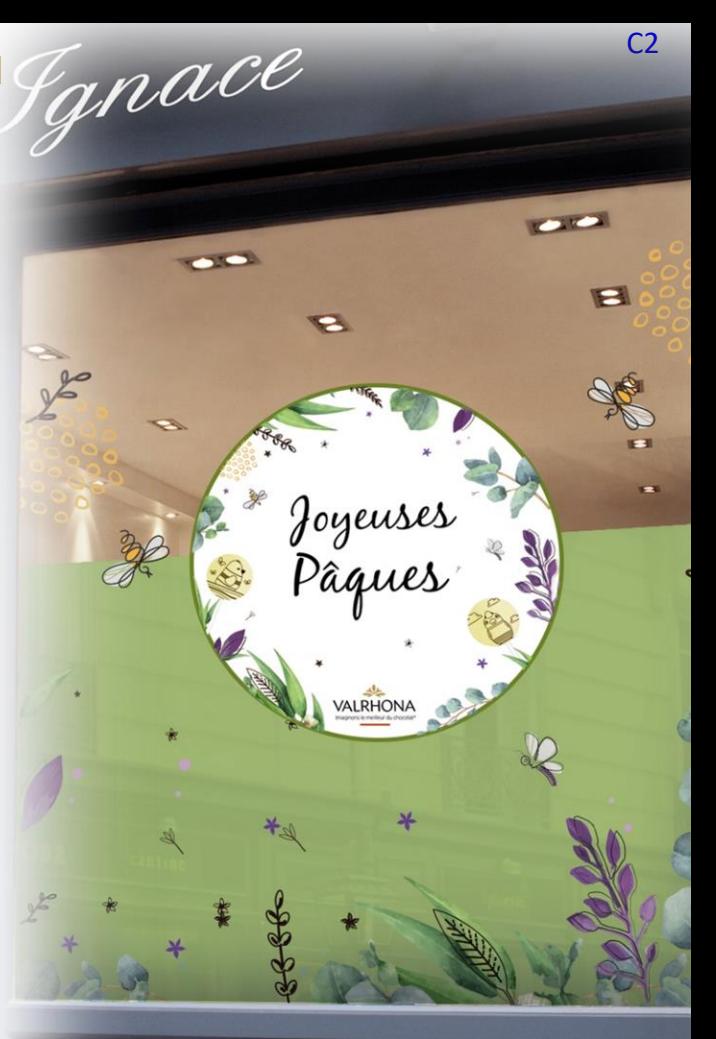

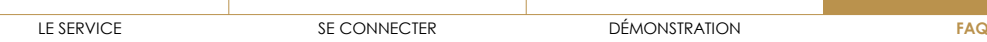

- <span id="page-17-0"></span>˃ EN QUOI **[CONSISTE PRINTED](#page-13-0) VALRHONA ?**
- ˃ COMMENT **[SE CONNECTER](#page-14-0)** À PRINTED VALRHONA ?
- ˃ J'AI **[OUBLIÉ MON MOT DE PASSE](#page-15-0)**
- ˃ COMMENT **[PERSONNALISER UN OUTIL](#page-16-0)** ?
- ▼ COMMENT **SUPPRIMER** [UN OUTIL DÉJÀ PERSONNALISÉ ?](#page-17-0)

Il vous suffit de vous rendre dans votre panier et de cliquer sur la « croix » à droite du produit que vous souhaitez supprimer.

Attention : une fois que vous aurez cliqué sur cette croix vous ne pourrez plus revenir en arrière.

- ˃ COMMENT **MODIFIER** [UN OUTIL DÉJÀ PERSONNALISÉ ?](#page-18-0)
- ˃ EST-IL POSSIBLE DE **TÉLÉCHARGER UN OUTIL** [SANS GÉNÉRER D'IMPRESSION ?](#page-19-0)
- ˃ [OÙ RETROUVER MA](#page-20-0) **FACTURE** ?
- ˃ COMMENT **[AJOUTER MON LOGO](#page-21-0)** ?
- ˃ QUAND VAIS-JE **RECEVOIR** [MA COMMANDE ?](#page-22-0)
- ˃ QUELS SONT MES **[MOYENS DE PAIEMENT](#page-23-0)** ?
- ˃ COMBIEN DE **[TEMPS SONT CONSERVÉS MES PRODUITS PERSONNALISÉS](#page-24-0)** DANS MON PANIER ?
- LE [FOND DE MON LOGO](#page-25-0) RESTE BLANC, COMMENT FAIRE ?
- ˃ [JE RENCONTRE DES](#page-26-0) **DIFFICULTÉS**, QUI PUIS-JE **CONTACTER** ?
- ˃ Y-A-T-IL UN **[MINIMUM DE COMMANDE](#page-27-0)** ?

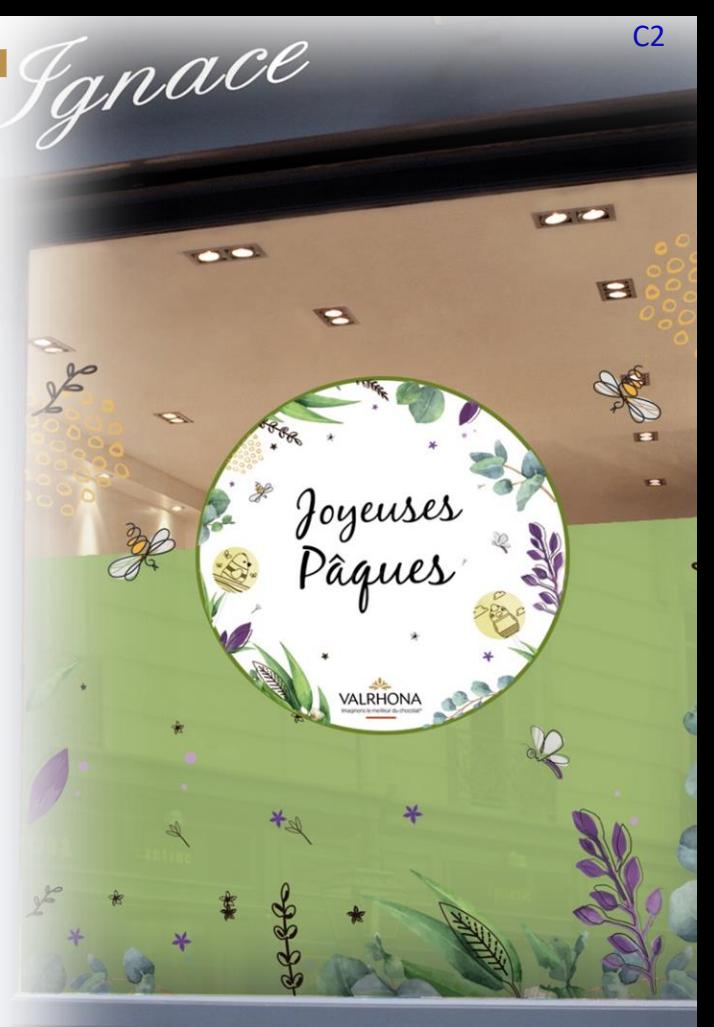

<span id="page-18-0"></span>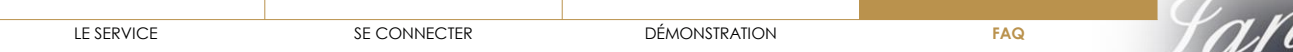

- ˃ EN QUOI **[CONSISTE PRINTED](#page-13-0) VALRHONA ?**
- ˃ COMMENT **[SE CONNECTER](#page-14-0)** À PRINTED VALRHONA ?
- ˃ J'AI **[OUBLIÉ MON MOT DE PASSE](#page-15-0)**
- ˃ COMMENT **[PERSONNALISER UN OUTIL](#page-16-0)** ?
- ˃ COMMENT **SUPPRIMER** [UN OUTIL DÉJÀ PERSONNALISÉ ?](#page-17-0)
- ▼ COMMENT **MODIFIER** [UN OUTIL DÉJÀ PERSONNALISÉ ?](#page-18-0)

Rendez-vous dans votre panier, cliquez sur l'image du produit que vous souhaitez modifier et vous retomberez sur votre personnalisation.

- ˃ EST-IL POSSIBLE DE **TÉLÉCHARGER UN OUTIL** [SANS GÉNÉRER D'IMPRESSION ?](#page-19-0)
- ˃ [OÙ RETROUVER MA](#page-20-0) **FACTURE** ?
- ˃ COMMENT **[AJOUTER MON LOGO](#page-21-0)** ?
- ˃ QUAND VAIS-JE **RECEVOIR** [MA COMMANDE ?](#page-22-0)
- ˃ QUELS SONT MES **[MOYENS DE PAIEMENT](#page-23-0)** ?
- ˃ COMBIEN DE **[TEMPS SONT CONSERVÉS MES PRODUITS PERSONNALISÉS](#page-24-0)** DANS MON PANIER ?
- ˃ LE **[FOND DE MON LOGO](#page-25-0)** RESTE **BLANC**, COMMENT FAIRE ?
- **[JE RENCONTRE DES](#page-26-0) DIFFICULTÉS, QUI PUIS-JE CONTACTER ?**
- ˃ Y-A-T-IL UN **[MINIMUM DE COMMANDE](#page-27-0)** ? **19**

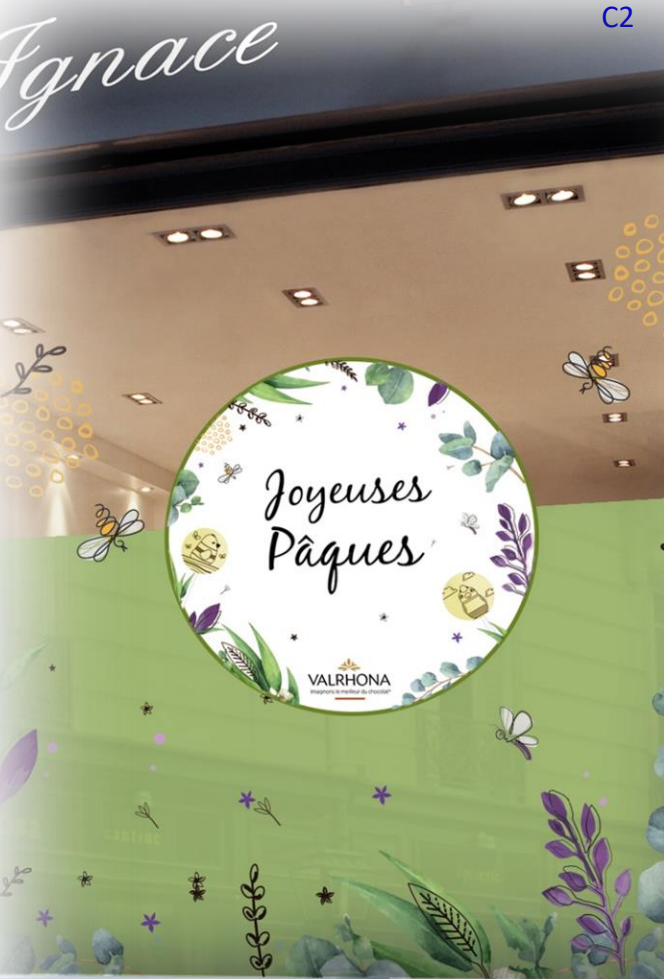

<span id="page-19-0"></span>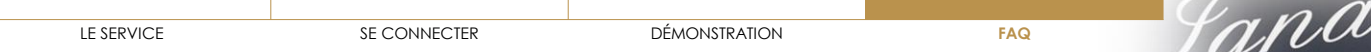

- ˃ EN QUOI **[CONSISTE PRINTED](#page-13-0) VALRHONA ?**
- ˃ COMMENT **[SE CONNECTER](#page-14-0)** À PRINTED VALRHONA ?
- ˃ J'AI **[OUBLIÉ MON MOT DE PASSE](#page-15-0)**
- ˃ COMMENT **[PERSONNALISER UN OUTIL](#page-16-0)** ?
- ˃ COMMENT **SUPPRIMER** [UN OUTIL DÉJÀ PERSONNALISÉ ?](#page-17-0)
- ˃ COMMENT **MODIFIER** [UN OUTIL DÉJÀ PERSONNALISÉ ?](#page-18-0)
- ▼ EST-IL POSSIBLE DE **TÉLÉCHARGER UN OUTIL** [SANS GÉNÉRER D'IMPRESSION ?](#page-19-0)

Deux options vous sont proposées sur Printed Valrhona : vous pouvez choisir de personnaliser et télécharger un outil ou bien personnaliser et imprimer un outil.

- ˃ [OÙ RETROUVER MA](#page-20-0) **FACTURE** ?
- ˃ COMMENT **[AJOUTER MON LOGO](#page-21-0)** ?
- ˃ QUAND VAIS-JE **RECEVOIR** [MA COMMANDE ?](#page-22-0)
- ˃ QUELS SONT MES **[MOYENS DE PAIEMENT](#page-23-0)** ?
- ˃ COMBIEN DE **[TEMPS SONT CONSERVÉS MES PRODUITS PERSONNALISÉS](#page-24-0)** DANS MON PANIER ?
- LE [FOND DE MON LOGO](#page-25-0) RESTE BLANC, COMMENT FAIRE ?
- ˃ [JE RENCONTRE DES](#page-26-0) **DIFFICULTÉS**, QUI PUIS-JE **CONTACTER** ?
- ˃ Y-A-T-IL UN **[MINIMUM DE COMMANDE](#page-27-0)** ?

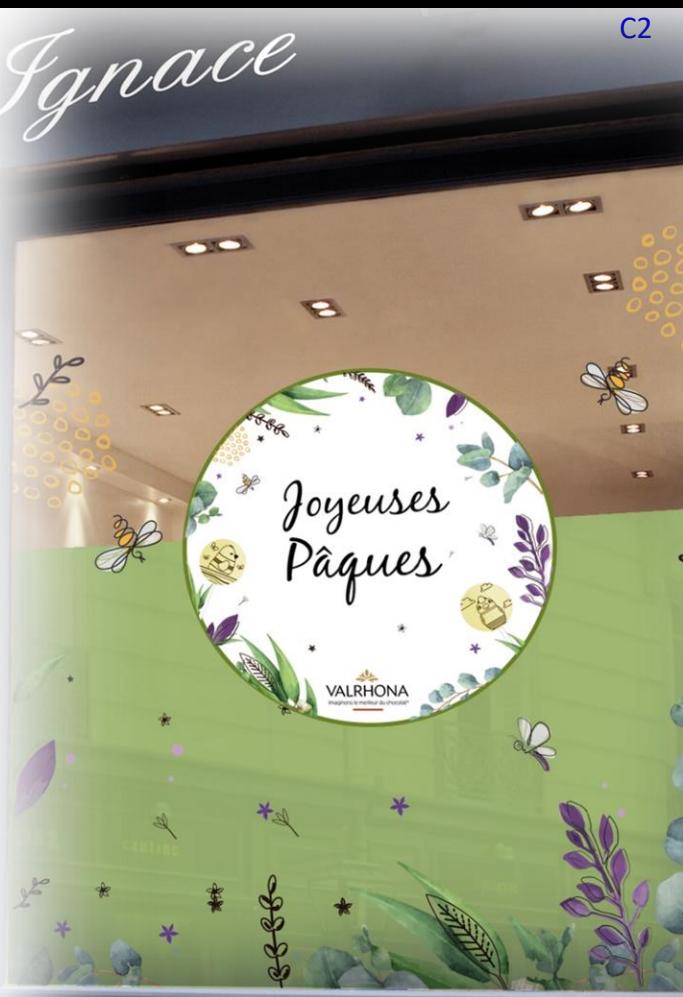

<span id="page-20-0"></span>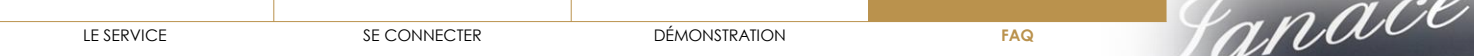

- ˃ EN QUOI **[CONSISTE PRINTED](#page-13-0) VALRHONA ?**
- ˃ COMMENT **[SE CONNECTER](#page-14-0)** À PRINTED VALRHONA ?
- ˃ J'AI **[OUBLIÉ MON MOT DE PASSE](#page-15-0)**
- ˃ COMMENT **[PERSONNALISER UN OUTIL](#page-16-0)** ?
- ˃ COMMENT **SUPPRIMER** [UN OUTIL DÉJÀ PERSONNALISÉ ?](#page-17-0)
- ˃ COMMENT **MODIFIER** [UN OUTIL DÉJÀ PERSONNALISÉ ?](#page-18-0)
- ˃ EST-IL POSSIBLE DE **TÉLÉCHARGER UN OUTIL** [SANS GÉNÉRER D'IMPRESSION ?](#page-19-0)
- ▼ [OÙ RETROUVER MA](#page-20-0) **FACTURE** ?

Vous pourrez retrouver toutes vos factures concernant le service Printed Valrhona sur votre espace privé valrhona.com

- ˃ COMMENT **[AJOUTER MON LOGO](#page-21-0)** ?
- ˃ QUAND VAIS-JE **RECEVOIR** [MA COMMANDE ?](#page-22-0)
- ˃ QUELS SONT MES **[MOYENS DE PAIEMENT](#page-23-0)** ?
- ˃ COMBIEN DE **[TEMPS SONT CONSERVÉS MES PRODUITS PERSONNALISÉS](#page-24-0)** DANS MON PANIER ?
- ˃ LE **[FOND DE MON LOGO](#page-25-0)** RESTE **BLANC**, COMMENT FAIRE ?
- **[JE RENCONTRE DES](#page-26-0) DIFFICULTÉS, QUI PUIS-JE CONTACTER ?**
- ˃ Y-A-T-IL UN **[MINIMUM DE COMMANDE](#page-27-0)** ? **21**

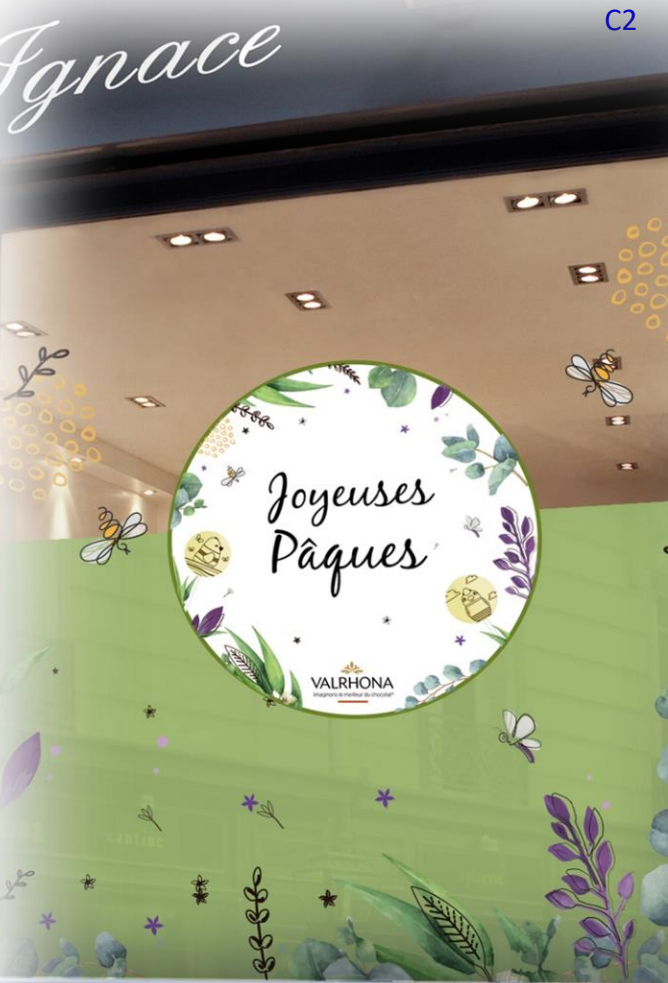

<span id="page-21-0"></span>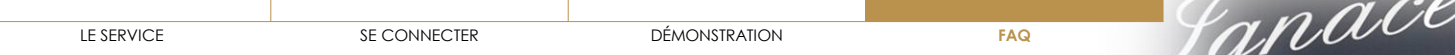

- ˃ EN QUOI **[CONSISTE PRINTED](#page-13-0) VALRHONA ?**
- ˃ COMMENT **[SE CONNECTER](#page-14-0)** À PRINTED VALRHONA ?
- ˃ J'AI **[OUBLIÉ MON MOT DE PASSE](#page-15-0)**
- ˃ COMMENT **[PERSONNALISER UN OUTIL](#page-16-0)** ?
- ˃ COMMENT **SUPPRIMER** [UN OUTIL DÉJÀ PERSONNALISÉ ?](#page-17-0)
- ˃ COMMENT **MODIFIER** [UN OUTIL DÉJÀ PERSONNALISÉ ?](#page-18-0)
- ˃ EST-IL POSSIBLE DE **TÉLÉCHARGER UN OUTIL** [SANS GÉNÉRER D'IMPRESSION ?](#page-19-0)
- ˃ [OÙ RETROUVER MA](#page-20-0) **FACTURE** ?
- **COMMENT [AJOUTER MON LOGO](#page-21-0) ?**

Vous avez deux possibilités :

**1/** vous rendre dans « Mon compte d'impressions », aller dans la section « Mes logos » et cliquer sur « Ajouter un logo ». Vous pourrez alors importer un logo depuis le bureau de votre ordinateur. Vous pouvez répéter cette opération autant de fois que vous avez de version de logo. Une fois chargé, ce logo restera disponible et vous pourrez l'utiliser sur les différents supports. Si vous souhaitez le supprimer, il vous suffira de cliquer sur la croix à droite du logo **2/** lors de la personnalisation d'un outil, vous pouvez choisir d'importer un logo depuis votre ordinateur. Celui-ci sera alors disponible dans votre bibliothèque de logo pour les prochaines personnalisations.

- ˃ QUAND VAIS-JE **RECEVOIR** [MA COMMANDE ?](#page-22-0)
- ˃ QUELS SONT MES **[MOYENS DE PAIEMENT](#page-23-0)** ?
- ˃ COMBIEN DE **[TEMPS SONT CONSERVÉS MES PRODUITS PERSONNALISÉS](#page-24-0)** DANS MON PANIER ?

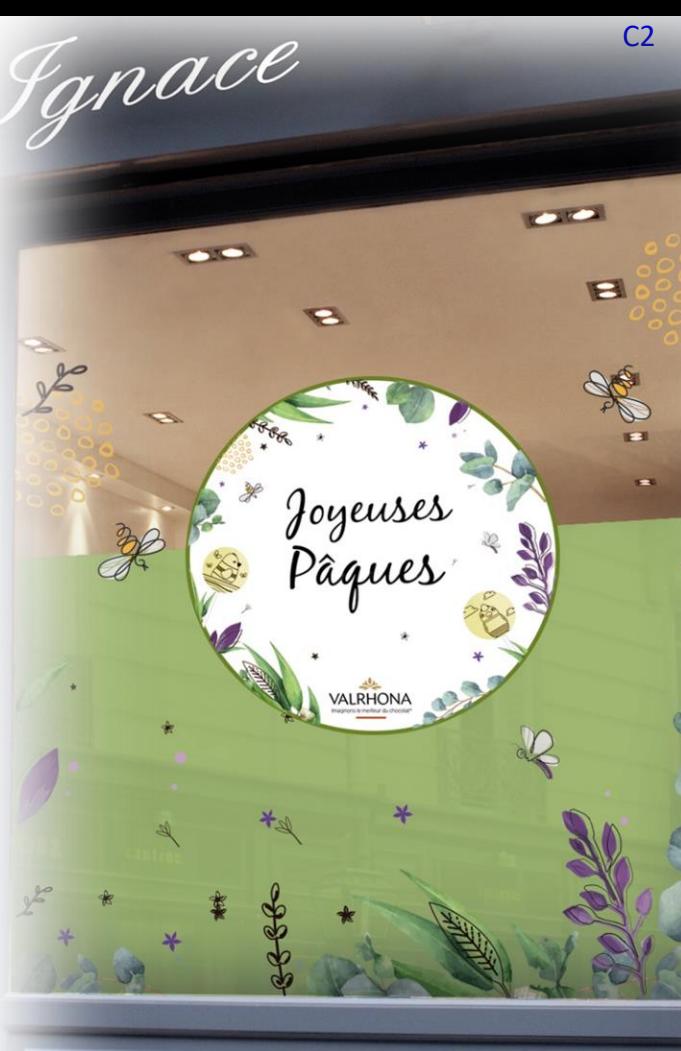

<span id="page-22-0"></span>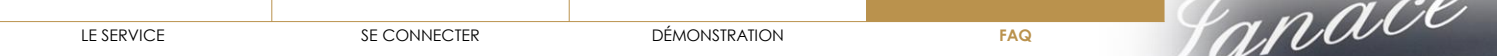

- ˃ EN QUOI **[CONSISTE PRINTED](#page-13-0) VALRHONA ?**
- ˃ COMMENT **[SE CONNECTER](#page-14-0)** À PRINTED VALRHONA ?
- ˃ J'AI **[OUBLIÉ MON MOT DE PASSE](#page-15-0)**
- ˃ COMMENT **[PERSONNALISER UN OUTIL](#page-16-0)** ?
- ˃ COMMENT **SUPPRIMER** [UN OUTIL DÉJÀ PERSONNALISÉ ?](#page-17-0)
- ˃ COMMENT **MODIFIER** [UN OUTIL DÉJÀ PERSONNALISÉ ?](#page-18-0)
- ˃ EST-IL POSSIBLE DE **TÉLÉCHARGER UN OUTIL** [SANS GÉNÉRER D'IMPRESSION ?](#page-19-0)
- ˃ [OÙ RETROUVER MA](#page-20-0) **FACTURE** ?
- ˃ COMMENT **[AJOUTER MON LOGO ?](#page-21-0)**
- QUAND VAIS-JE **RECEVOIR** MA COMMANDE?

Sous 8 jours ouvrés maximum après la validation de mon panier

- ˃ QUELS SONT MES **[MOYENS DE PAIEMENT](#page-23-0)** ?
- ˃ COMBIEN DE **[TEMPS SONT CONSERVÉS MES PRODUITS PERSONNALISÉS](#page-24-0)** DANS MON PANIER ?
- ˃ LE **[FOND DE MON LOGO](#page-25-0)** RESTE **BLANC**, COMMENT FAIRE ?
- **[JE RENCONTRE DES](#page-26-0) DIFFICULTÉS, QUI PUIS-JE CONTACTER ?**
- ˃ Y-A-T-IL UN **[MINIMUM DE COMMANDE](#page-27-0)** ?

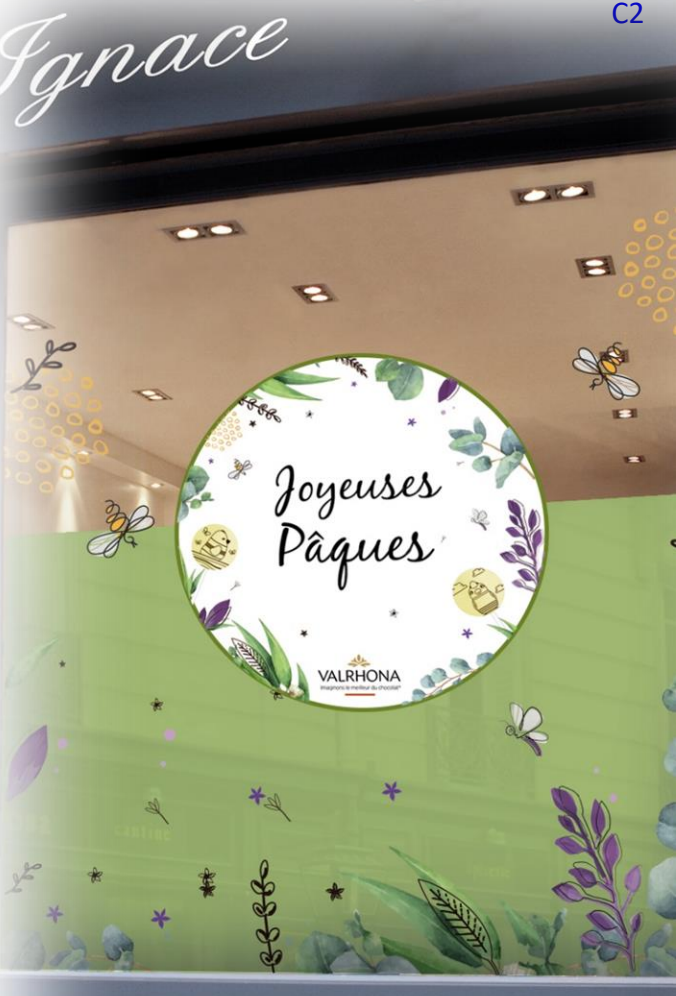

<span id="page-23-0"></span>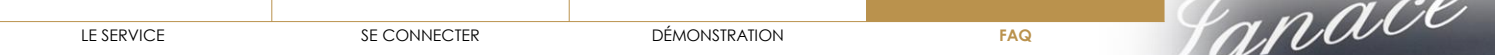

- ˃ EN QUOI **[CONSISTE PRINTED](#page-13-0) VALRHONA ?**
- ˃ COMMENT **[SE CONNECTER](#page-14-0)** À PRINTED VALRHONA ?
- ˃ J'AI **[OUBLIÉ MON MOT DE PASSE](#page-15-0)**
- ˃ COMMENT **[PERSONNALISER UN OUTIL](#page-16-0)** ?
- ˃ COMMENT **SUPPRIMER** [UN OUTIL DÉJÀ PERSONNALISÉ ?](#page-17-0)
- ˃ COMMENT **MODIFIER** [UN OUTIL DÉJÀ PERSONNALISÉ ?](#page-18-0)
- ˃ EST-IL POSSIBLE DE **TÉLÉCHARGER UN OUTIL** [SANS GÉNÉRER D'IMPRESSION ?](#page-19-0)
- ˃ [OÙ RETROUVER MA](#page-20-0) **FACTURE** ?
- ˃ COMMENT **[AJOUTER MON LOGO ?](#page-21-0)**
- ˃ QUAND VAIS-JE **RECEVOIR** [MA COMMANDE ?](#page-22-0)
- **QUELS SONT MES [MOYENS DE PAIEMENT](#page-23-0) ?**

Vous pouvez utiliser 2 moyens de paiement :

- **Facture Valrhona :** elle sera envoyée en automatique à votre adresse mail habituelle. Vous pourrez la retrouver dans votre espace privé sur valrhona.com
- **Points fèves :** clients Cercle V, vous pouvez utiliser vos points fèves pour payer votre commande dans sa globalité. Si votre solde de points n'est pas suffisant pour payer la totalité de la commande vous n'aurez pas accès à ce moyen de paiement.
- ˃ COMBIEN DE **[TEMPS SONT CONSERVÉS MES PRODUITS PERSONNALISÉS](#page-24-0)** DANS MON PANIER ?
- ˃ LE **[FOND DE MON LOGO](#page-25-0)** RESTE **BLANC**, COMMENT FAIRE ?

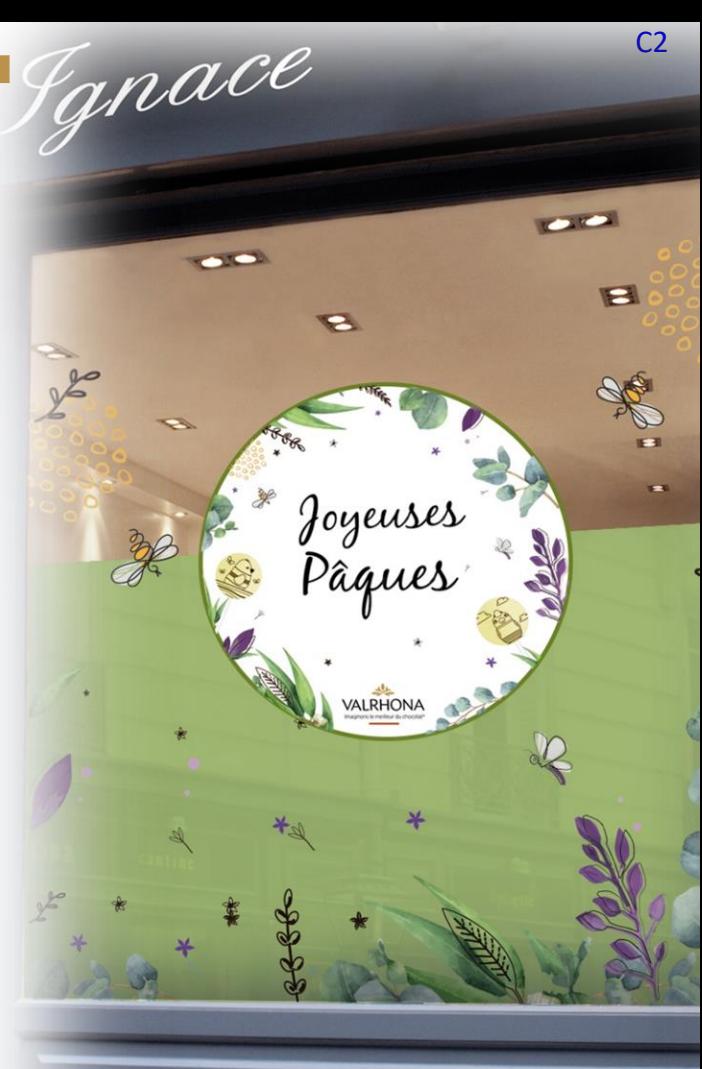

<span id="page-24-0"></span>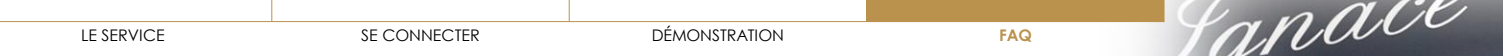

- ˃ EN QUOI **[CONSISTE PRINTED](#page-13-0) VALRHONA ?**
- ˃ COMMENT **[SE CONNECTER](#page-14-0)** À PRINTED VALRHONA ?
- ˃ J'AI **[OUBLIÉ MON MOT DE PASSE](#page-15-0)**
- ˃ COMMENT **[PERSONNALISER UN OUTIL](#page-16-0)** ?
- ˃ COMMENT **SUPPRIMER** [UN OUTIL DÉJÀ PERSONNALISÉ ?](#page-17-0)
- ˃ COMMENT **MODIFIER** [UN OUTIL DÉJÀ PERSONNALISÉ ?](#page-18-0)
- ˃ EST-IL POSSIBLE DE **TÉLÉCHARGER UN OUTIL** [SANS GÉNÉRER D'IMPRESSION ?](#page-19-0)
- ˃ [OÙ RETROUVER MA](#page-20-0) **FACTURE** ?
- ˃ COMMENT **[AJOUTER MON LOGO ?](#page-21-0)**
- ˃ QUAND VAIS-JE **RECEVOIR** [MA COMMANDE ?](#page-22-0)
- ˃ QUELS SONT MES **[MOYENS DE PAIEMENT](#page-23-0)** ?
- **COMBIEN DE <b>TEMPS SONT CONSERVÉS MES PRODUITS PERSONNALISÉS** DANS MON PANIER ? VOIR AVEC INFOSTRATES
- > LE **[FOND DE MON LOGO](#page-25-0)** RESTE **BLANC**, COMMENT FAIRE ?
- > [JE RENCONTRE DES](#page-26-0) **DIFFICULTÉS**, QUI PUIS-JE **CONTACTER** ?
- > Y-A-T-IL UN **[MINIMUM DE COMMANDE](#page-27-0)** ?

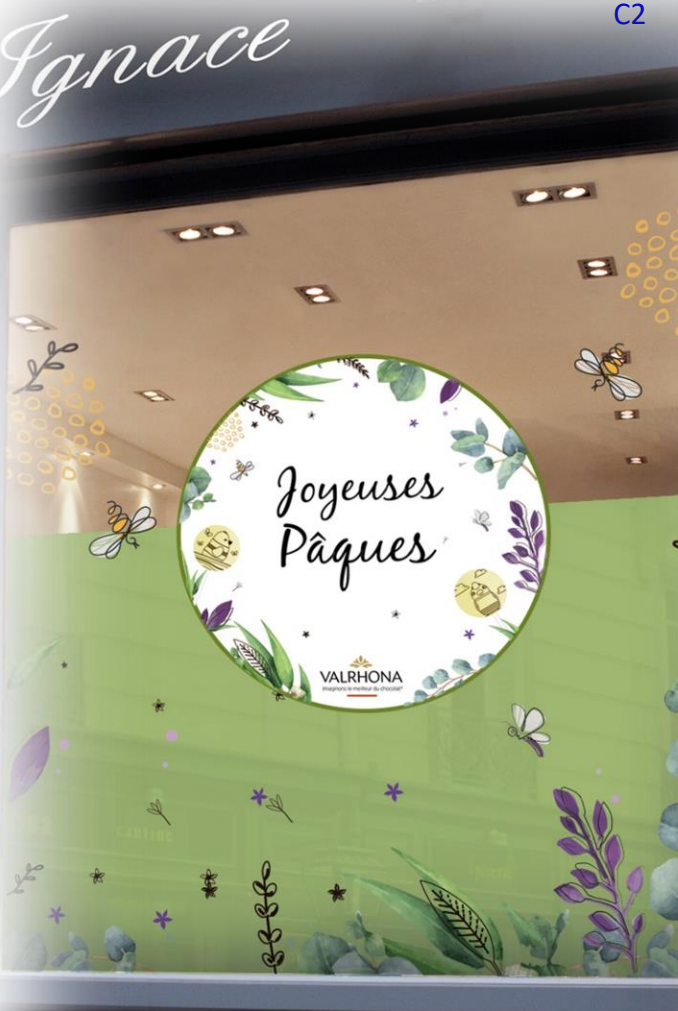

<span id="page-25-0"></span>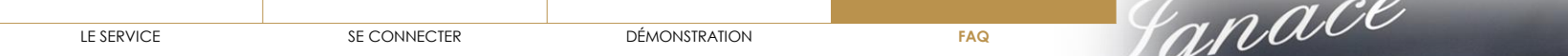

- ˃ EN QUOI **[CONSISTE PRINTED](#page-13-0) VALRHONA ?**
- ˃ COMMENT **[SE CONNECTER](#page-14-0)** À PRINTED VALRHONA ?
- ˃ J'AI **[OUBLIÉ MON MOT DE PASSE](#page-15-0)**
- ˃ COMMENT **[PERSONNALISER UN OUTIL](#page-16-0)** ?
- ˃ COMMENT **SUPPRIMER** [UN OUTIL DÉJÀ PERSONNALISÉ ?](#page-17-0)
- ˃ COMMENT **MODIFIER** [UN OUTIL DÉJÀ PERSONNALISÉ ?](#page-18-0)
- ˃ EST-IL POSSIBLE DE **TÉLÉCHARGER UN OUTIL** [SANS GÉNÉRER D'IMPRESSION ?](#page-19-0)
- ˃ [OÙ RETROUVER MA](#page-20-0) **FACTURE** ?
- ˃ COMMENT **[AJOUTER MON LOGO](#page-21-0)** ?
- ˃ QUAND VAIS-JE **RECEVOIR** [MA COMMANDE ?](#page-22-0)
- ˃ QUELS SONT MES **[MOYENS DE PAIEMENT](#page-23-0)** ?
- ˃ COMBIEN DE **[TEMPS SONT CONSERVÉS MES PRODUITS PERSONNALISÉS](#page-24-0)** DANS MON PANIER ?
- LE [FOND DE MON LOGO](#page-25-0) RESTE BLANC, COMMENT FAIRE ?

˃ [JE RENCONTRE DES](#page-26-0) **DIFFICULTÉS**, QUI PUIS-JE **CONTACTER** ? **<sup>26</sup>** Cela signifie que votre logo n'a pas été chargé en format png fond transparent. Afin de l'obtenir vous avez deux possibilités : **1/** contacter la personne qui vous a fait votre logo et lui demander ce format **2/** utiliser le site <https://www.remove.bg/fr> qui vous permettra d'obtenir vous-même ce format. Vous n'avez qu'à télécharger votre logo sur le site et cela vous le génère automatiquement.

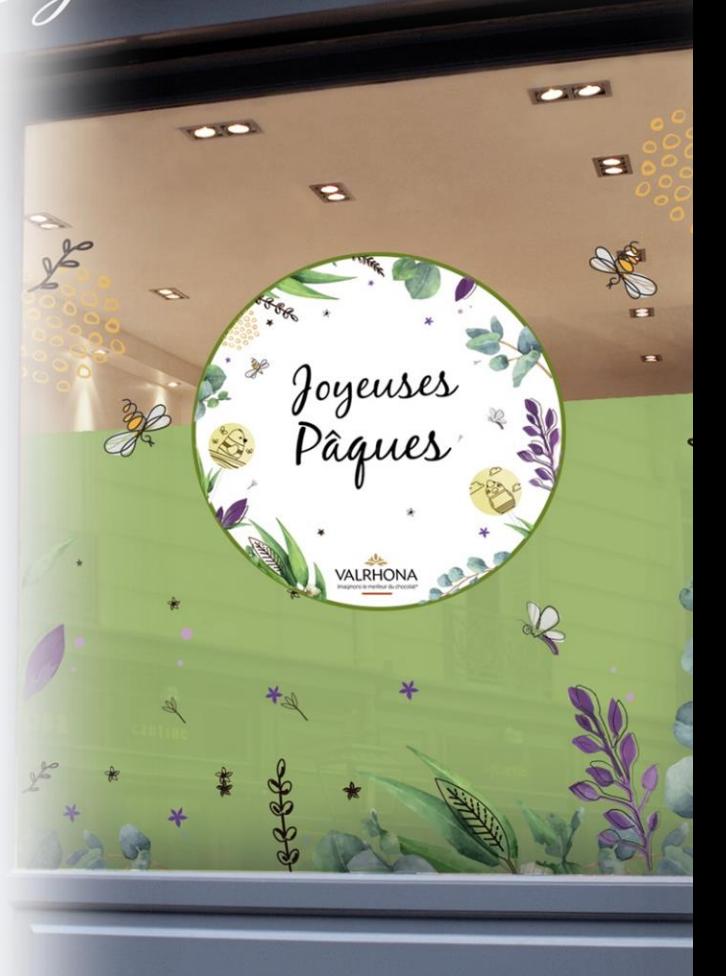

<span id="page-26-0"></span>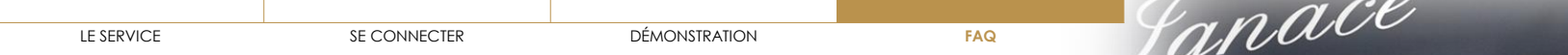

 $C<sub>2</sub>$ 

**COMPANY** 

 $\blacksquare$ 

 $\sim$ 

a

VALRHONA

- ˃ EN QUOI **[CONSISTE PRINTED](#page-13-0) VALRHONA ?**
- ˃ COMMENT **[SE CONNECTER](#page-14-0)** À PRINTED VALRHONA ?
- ˃ J'AI **[OUBLIÉ MON MOT DE PASSE](#page-15-0)**
- ˃ COMMENT **[PERSONNALISER UN OUTIL](#page-16-0)** ?
- ˃ COMMENT **SUPPRIMER** [UN OUTIL DÉJÀ PERSONNALISÉ ?](#page-17-0)
- ˃ COMMENT **MODIFIER** [UN OUTIL DÉJÀ PERSONNALISÉ ?](#page-18-0)
- ˃ EST-IL POSSIBLE DE **TÉLÉCHARGER UN OUTIL** [SANS GÉNÉRER D'IMPRESSION ?](#page-19-0)
- ˃ [OÙ RETROUVER MA](#page-20-0) **FACTURE** ?
- ˃ COMMENT **[AJOUTER MON LOGO](#page-21-0)** ?
- ˃ QUAND VAIS-JE **RECEVOIR** [MA COMMANDE ?](#page-22-0)
- ˃ QUELS SONT MES **[MOYENS DE PAIEMENT](#page-23-0)** ?
- ˃ COMBIEN DE **[TEMPS SONT CONSERVÉS MES PRODUITS PERSONNALISÉS](#page-24-0)** DANS MON PANIER ?
- ˃ LE **[FOND DE MON LOGO](#page-25-0)** RESTE **BLANC**, COMMENT FAIRE ?
- **[JE RENCONTRE DES](#page-26-0) DIFFICULTÉS. QUI PUIS-JE CONTACTER ?**

Vous avez deux possibilités :

**1/** contacter directement votre commercial qui pourra vous aiguiller sur la marche à suivre **2/** si votre commercial ne parvient pas à vous aider, vous pouvez contacter le service client Valrhona. Une personne vous rappellera pour vous aider dans votre personnalisation.

<span id="page-27-0"></span>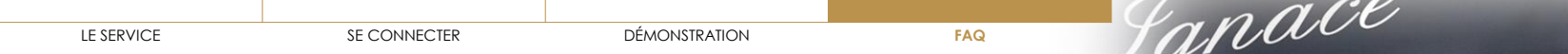

C2

**COLOR** 

E

 $\sim$ 

a

foyeuse

VALRHONA

- ˃ EN QUOI **[CONSISTE PRINTED](#page-13-0) VALRHONA ?**
- ˃ COMMENT **[SE CONNECTER](#page-14-0)** À PRINTED VALRHONA ?
- ˃ J'AI **[OUBLIÉ MON MOT DE PASSE](#page-15-0)**
- ˃ COMMENT **[PERSONNALISER UN OUTIL](#page-16-0)** ?
- ˃ COMMENT **SUPPRIMER** [UN OUTIL DÉJÀ PERSONNALISÉ ?](#page-17-0)
- ˃ COMMENT **MODIFIER** [UN OUTIL DÉJÀ PERSONNALISÉ ?](#page-18-0)
- ˃ EST-IL POSSIBLE DE **TÉLÉCHARGER UN OUTIL** [SANS GÉNÉRER D'IMPRESSION ?](#page-19-0)
- ˃ [OÙ RETROUVER MA](#page-20-0) **FACTURE** ?
- ˃ COMMENT **[AJOUTER MON LOGO](#page-21-0)** ?
- ˃ QUAND VAIS-JE **RECEVOIR** [MA COMMANDE ?](#page-22-0)
- ˃ QUELS SONT MES **[MOYENS DE PAIEMENT](#page-23-0)** ?
- ˃ COMBIEN DE **[TEMPS SONT CONSERVÉS MES PRODUITS PERSONNALISÉS](#page-24-0)** DANS MON PANIER ?
- ˃ LE **[FOND DE MON LOGO](#page-25-0)** RESTE **BLANC**, COMMENT FAIRE ?
- ˃ [JE RENCONTRE DES](#page-26-0) **DIFFICULTÉS**, QUI PUIS-JE **CONTACTER** ?
- ▼ Y-A-T-IL UN **[MINIMUM DE COMMANDE](#page-27-0)** ?

Il n'y a pas de minimum de commande pour profiter du service. Par contre, plus le client commande de kits, moins ceux-ci lui reviendront cher à l'unité. La gratuité des frais de port pour les clients Cercle V est valable qu'importe le montant de la commande.